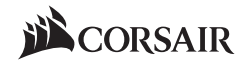

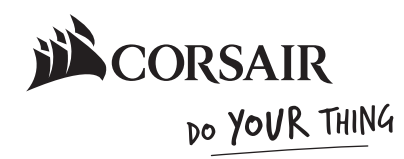

# CASE FAN QUICK START GUIDE

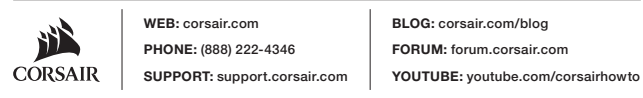

© 2019 CORSAIR MEMORY Inc. All rights reserved. CORSAIR and the sails logo are registered trademarks in the United States and/or other countries. All other trademarks are the property of their respective owners. Product may vary slightly from those pictured. 49-001872 AA

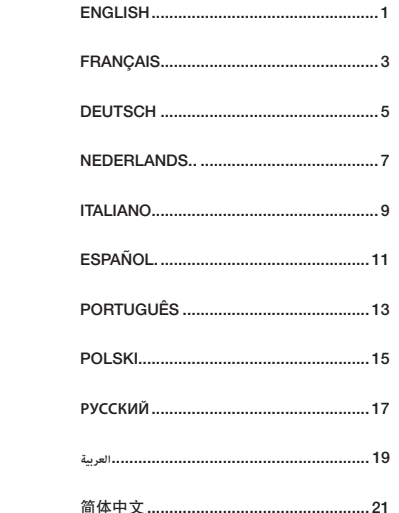

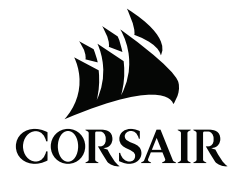

# INSTALLATION

Connect the 3-pin or 4-pin cable into an available 3-pin or 4-pin fan header on your motherboard or fan controller.

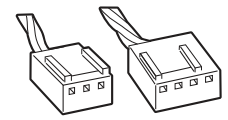

- > Ensure that the fan connector guides line up with the guide on the fan header.
- > Installing a 4-pin fan on a 3-pin header will no longer benefit from PWM control.
- > Do not force the connector into the fan header. Installing the fan connector incorrectly will cause device malfunction.
- > Refer to your motherboard manual for fan header location(s).

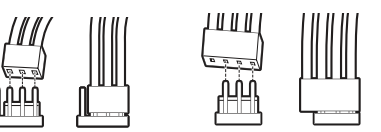

# CORSAIR iCUE

Connect the 4-pin RGB connector into an RGB header on a compatible CORSAIR iCUE controller.

> This procedure only applies to CORSAIR iCUE RGB fans.

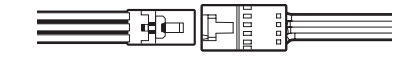

# +12V RGB

Connect the 4-pin connector into an RGB header on your motherboard or RGB splitter cable.

- > The arrow mark on the connector indicates the voltage pin.
- > Only connect RGB devices with a similar voltage rating as the motherboard RGB header.
- > Please refer to your motherboard manual for RGB header location(s).

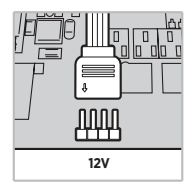

#### **FRANÇAIS**

# INSTALLATION

Branchez le câble à trois ou quatre broches à une prise pour ventilateur à trois ou quatre broches libre sur votre carte mère ou contrôleur de ventilateur.

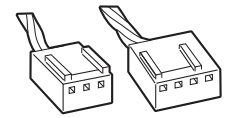

- > Assurez-vous que les guides du connecteur de ventilateur sont en adéquation avec le guide sur la prise pour ventilateur.
- > L'installation d'un ventilateur à quatre broches ou d'une fiche à trois broches ne bénéficiera plus d'un contrôle PWM.
- > N'insérez pas le connecteur de force dans la prise pour ventilateur. L'installation incorrecte du connecteur de ventilateur causera le dysfonctionnement de l'appareil.
- > Consultez le manuel d'instructions de votre carte mère pour plus d'informations sur l'/les emplacement(s) des prises pour ventilateur.

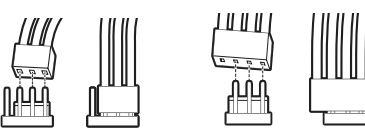

# CORSAIR iCUE

Branchez le connecteur RGB à quatre broches à une prise RGB sur un contrôleur CORSAIR iCUE compatible.

> Cette procédure s'applique uniquement aux ventilateurs RGB CORSAIR iCUE.

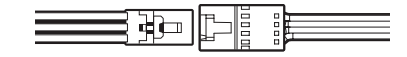

# +12V RGB

Branchez le connecteur à quatre broches à une prise RGB sur votre carte mère ou votre câble séparateur RGB.

- > La flèche sur le connecteur indique la broche de tension.
- > Branchez uniquement les appareils RGB ayant une tension nominale similaire à celle de la prise de la carte mère RGB.
- > Consultez le manuel d'instructions de votre carte mère pour plus d'informations sur l'/les emplacement(s) des prises RGB.

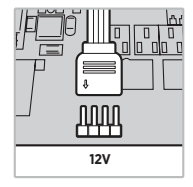

# INSTALLATION

Verbinden Sie das 3- oder 4-polige Kabel mit einem verfügbaren 3- oder 4-poligen Lüfteranschluss an Ihrem Mainboard oder Ihrer Lüftersteuerung.

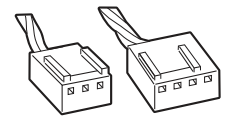

- > Stellen Sie sicher, dass die Führungen des Lüftersteckers mit den Führungen des Lüfteranschlusses übereinstimmen.
- > Bei Verbindung eines 4-poligen Lüfters mit einem 3-poligen Anschluss steht keine PWM-Steuerung zur Verfügung.
- > Schieben Sie den Stecker nicht mit Gewalt in den Lüfteranschluss. Die inkorrekte Installation des Lüftersteckers hat eine Fehlfunktion des Geräts zur Folge.
- > Im Handbuch Ihres Mainboards werden die Positionen der Lüfteranschlüsse beschrieben.

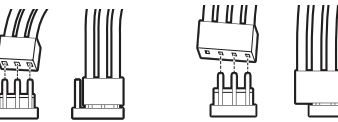

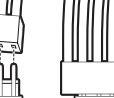

Verbinden Sie den 4-poligen RGB-Stecker mit einem RGB-Header an einer kompatiblen CORSAIR iCUE-Steuerung.

> Dieser Vorgang gilt nur für CORSAIR iCUE RGB-Lüfter.

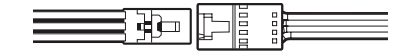

# +12V RGB

CORSAIR iCUE

Verbinden Sie den 4-poligen Stecker mit einem RGB-Header an Ihrem Mainboard oder RGB-Splitterkabel.

- > Die Pfeilmarkierung auf dem Stecker kennzeichnet den Spannungskontakt.
- > Verbinden Sie nur RGB-Geräte mit einer ähnlichen Betriebsspannung wie der Mainboard-RGB-Header.
- > Im Handbuch Ihres Mainboards werden die Positionen der RGB-Header beschrieben.

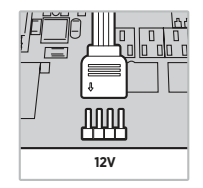

# INSTALLATIE

Verbind de 3-pin of 4-pin kabel met een beschikbare 3-pin of 4-pin fan header op uw moederbord of fancontroller.

- > Zorg ervoor dat de inkepingen van de fan-kabel in lijn liggen met de inkeping op de fan header.
- > Door een 4-pin fan op een 3-pin header te installeren, werkt de PWM-regelaar niet.
- > Duw de kabel niet te hard in de fan header. Het fout installeren van de fan-kabel kan storingen veroorzaken in het apparaat.
- > Zie de handleiding van uw moederbord voor de locatie(s) van fan headers.

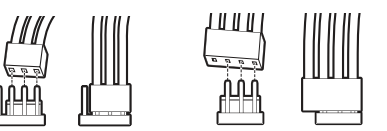

# CORSAIR iCUE

Verbind de 4-pin RGB-kabel met een RGB-header op een compatibele CORSAIR iCUE-controller.

> Deze procedure is alleen van toepassing op RGB-fans van de CORSAIR iCUE.

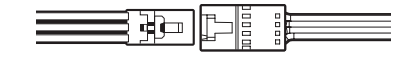

# +12V RGB

Verbind de 4-pin kabel met een RGB-header op uw moederbord of RGB-splitkabel.

- > De pijl op de kabel duidt de voltagepin aan.
- > Verbind alleen RGB-apparaten met een spanningswaarde die vergelijkbaar is met die van de RGB-header van het moederbord.
- > Zie de handleiding van uw moederbord voor de locatie(s) van RGB-headers.

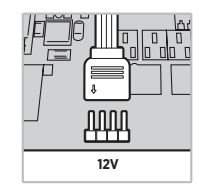

# INSTALLAZIONE

Collegare il cavo dell'header a 3 o 4 pin a qualsiasi header per ventola a 3 o 4 pin sulla scheda madre o al controller della ventola.

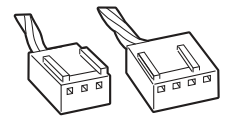

**ITALIANO**

# CORSAIR iCUE

Collegare il connettore RGB a 4 pin a un header RGB su un controller compatibile con CORSAIR iCUE.

> Questa procedura si applica solo per le ventole CORSAIR iCUE RGB.

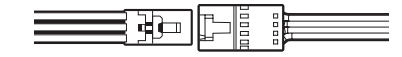

# +12V RGB

Collegare il connettore a 4 pin a un header RGB sulla scheda madre sul cavo splitter RGB.

- > La figura della freccia sul connettore indica il voltaggio del pin.
- > Collegare esclusivamente dispositivi RGB con tensione nominale simile a quella dell'header RGB della scheda madre.
- > Per la posizione dell'header RGB, consultare il manuale della scheda madre.

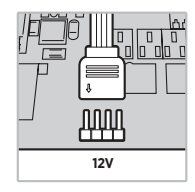

- > Assicurarsi che le guide del connettore siano allineate con la guida sull'header della ventola.
- > L'installazione di una ventola a 4 pin su un header a 3 pin non consente più il controllo PWM.
- > Non forzare il connettore nell'header della ventola. L'installazione incorretta del connettore della ventola provocherà il malfunzionamento del dispositivo.
- > Per la posizione dell'header della ventola, consultare il manuale della scheda madre.

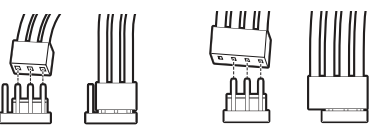

#### **ESPAÑOL**

# INSTALACIÓN

Conecte el cable de 3 o 4 pines en un cabezal de ventilador de 3 o 4 pines disponible en su placa base o controlador del ventilador.

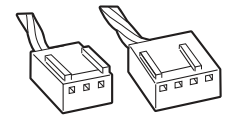

- > Asegúrese de que las guías del conector del ventilador coincidan con la guía en el cabezal del ventilador.
- > Si instala un ventilador de 4 pines en un cabezal de 3 pines, no podrá utilizar el control PWM.
- > No fuerce la entrada del conector en el cabezal del ventilador. Si no instala de forma correcta el conector del ventilador, el dispositivo no funcionará adecuadamente.
- > Consulte el manual de la placa base para conocer la ubicación del cabezal de ventilador.

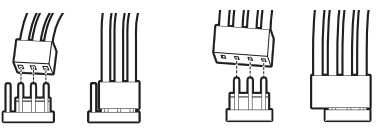

# CORSAIR iCUE

Coloque el conector RGB de 4 pines en un cabezal RGB de un controlador CORSAIR iCUE compatible.

> Este procedimiento solo corresponde a ventiladores RGB CORSAIR iCUE.

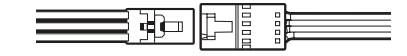

# +12V RGB

Coloque el conector de 4 pines en un cabezal RGB de su placa base o del cable separador RGB.

- > La flecha marcada en el conector indica el pin de voltaje.
- > Conecte únicamente dispositivos RGB con una capacidad de voltaje similar a la del cabezal RGB de la placa base.
- > Consulte el manual de su placa base para conocer la ubicación de los cabezales RGB.

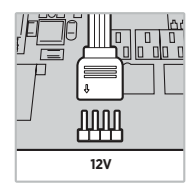

# INSTALAÇÃO

Conecte o cabo de 3 ou 4 pinos a um conector de ventoinha de 3 ou 4 pinos disponível na placa-mãe ou no controlador de ventoinha.

- > Verifique se as guias do conector da ventoinha da placa mãe e da própria ventoinha se alinham.
- > Ao instalar uma ventoinha de 4 pinhos em um conector de 3 pinos, não haverá o benefício do controle de PWM.
- > Não force um conector sobre o outro. Instalar o conector incorretamente causará mal funcionamento no dispositivo.
- > Consulte o manual da sua placa-mãe para descobrir os locais dos conectores de ventoinha.

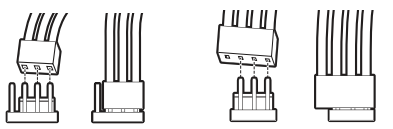

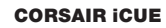

Conecte o conector RGB de 4 pinos a um controlador CORSAIR iCUE compatível.

> Esse procedimento se aplica somente a ventoinhas RGB CORSAIR iCUE.

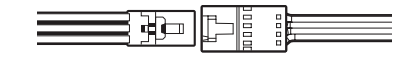

# +12V RGB

Conecte o conector RGB de 4 pinos a um controlador CORSAIR iCUE compatível.

- > A seta do conector indica o pino de tensão.
- > Conecte somente dispositivos RGB com classificação de tensão semelhante à do conector RGB da placa-mãe.
- > Consulte o manual da sua placa-mãe para descobrir os locais dos conectores RGB.

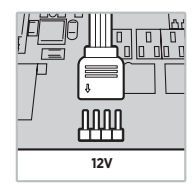

# INSTALACJA

Podłącz 3-pinowy lub 4-pinowy kabel do dostępnego 3-pinowego lub 4-pinowego złącza na płycie głównej albo kontrolerze wentylatora.

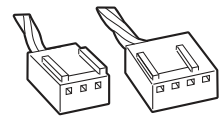

- > Należy wyrównać prowadnice złącza wentylatora względem prowadnicy na złączu do zamontowania wentylatora.
- > Podłączenie wentylatora ze złączem 4-pinowym do złącza 3-pinowego uniemożliwi sterowanie sygnałem PWM.
- > Nie należy wciskać złącza na siłę. Nieprawidłowe podłączenie złącza wentylatora spowoduje awarię urządzenia.
- > Informacje o lokalizacji złączy do zamontowania wentylatora można znaleźć w instrukcji obsługi płyty głównej.

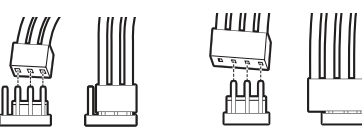

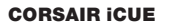

Podłącz 4-pinowe złącze RGB do złącza RGB na zgodnym kontrolerze CORSAIR iCUE.

> Procedura dotyczy tylko wentylatorów CORSAIR iCUE RGB.

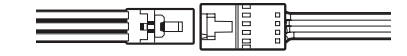

# +12V RGB

Podłącz złącze 4-pinowe do złącza RGB na płycie głównej lub kabla rozgałęziającego RGB.

- > Znak strzałki na złączu wskazuje pin zasilania.
- > Podłączać należy tylko urządzenia RGB z napięciem znamionowym takim jak w złączu RGB płyty głównej.
- > Informacje o lokalizacji złączy RGB można znaleźć w instrukcji obsługi płyty głównej.

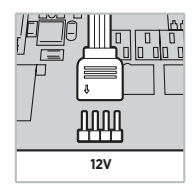

# **УСТАНОВКА**

Подключите разъем 3-контактного или 4-контактного кабеля к любому из имеющихся на материнской плате или на контроллере вентилятора 3-контактных или 4-контактных разъемов питания вентилятора.

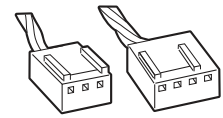

- > Направляющие разъемов вентилятора должны совпадать с направляющей на разъеме питания для вентилятора.
- > При установке 4-контактного вентилятора на 3-контактный разъем питания использовать ШИМ-управление больше не представляется возможным.
- > Не прилагайте чрезмерное усилие при соединении разъема вентилятора с разъемом питания для вентилятора. Неправильная установка разъема вентилятора приведет к некорректной работе устройства.
- > Расположение разъемов для вентиляторов см. в руководстве по материнской плате.

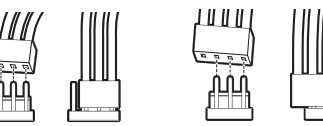

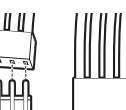

# CORSAIR iCUE

Подключите 4-контактный RGB-разъем к разъему питания для устройства RGB на совместимом с CORSAIR iCUE контроллере.

> Эта процедура применяется только для вентиляторов CORSAIR iCUE RGB.

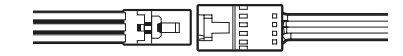

# +12V RGB

Подключите 4-контактный разъем к разъему питания для устройства RGB на материнской плате или на разветвителе RGB.

- > Отметка в виде стрелки на разъеме указывает на контакт питания.
- > Подключайте только такие устройства RGB, которые обладают классом напряжения, схожим с классом напряжения разъема питания RGB на материнской плате.
- > Сверьтесь с руководством по вашей материнской плате для нахождения разъемов питания RGB.

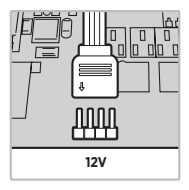

# CORSAIR iCUE

قم بتوصيل موصل RGB المكون من 4 مسامر برأس RGB على وحدة تحكم CORSAIR iCUE متوافقة.

< ينطبق هذا اإلجراء فقط عىل مراوح RGB iCUE CORSAIR.

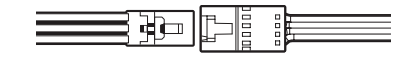

# +12V RGB

قم بتوصيل املوصل املكون من 4 مسامري برأس RGB عىل اللوحة الرئيسية أو كابل مقسم RGB.

< تشري عالمة السهم عىل املوصل إىل مسامر الجهد.

< قم بتوصيل أجهزة RGB ذات معدل جهد مامثل لرأس اللوحة الرئيسية RGB فقط.

> يُرجى الرجوع إلى دليل اللوحة الرئيسية الخاصة بك لمعرفة مكان (أماكن) رأس RGB.

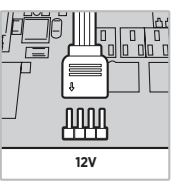

قم بتوصيل الكابل ذو 3 أو 4 مسامري بأي رأس مروحة ذات 3 أو 4 مسامري يف اللوحة الرئيسية أو وحدة التحكم يف املروحة.

**الرتكيب**

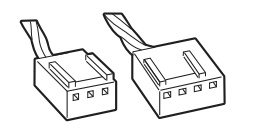

< تأكد من أن موصل املروحة يصطف مع الدليل املوجود عىل رأس املروحة. < لن يستفيد تركيب مروحة ذات 4 مسامري عىل رأس ذي 3 مسامري من التحكم يف PWM. < ال تدفع املوصل بالقوة يف رأس املروحة. يؤدي تثبيت موصل املروحة بشكل غري صحيح إىل حدوث خلل يف الجهاز. < ارجع إىل دليل اللوحة الرئيسية لالطالع عىل مكان )أماكن( رأس املروحة.

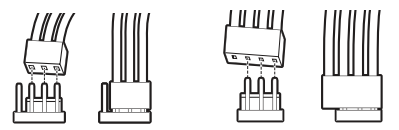

将 3 引脚或 4 引脚电缆连接到主板或风扇控制器上可用的 3 引脚或 4 引脚风扇接头。

# CORSAIR iCUE

将 4 引脚 RGB 连接器连接到兼容的 CORSAIR iCUE 控制器 RGB 接头。

> 此程序仅适用于 CORSAIR iCUE RGB 风扇。

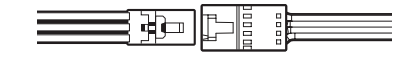

#### +12V RGB

将 4 引脚连接器连接到主板上的 RGB 接头或 RGB 分路器电缆。

> 连接器上的箭头标志为电压引脚。

> 仅将 RGB 设备连接到额定电压相似的主板 RGB 接头。

> 有关 RGB 接头位置的信息,请参阅主板说明书。

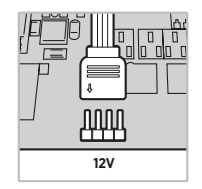

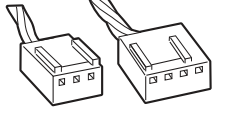

> 确保风扇连接器通过风扇接头上的引线装置引导线缆。 > 将 4 引脚风扇安装到 3 引脚接头将无法使用 PWM 控制。

> 请勿强行将连接器装入风扇接头中。错误地安装风扇连接器将导致设备发生故障。

> 有关风扇接头位置的信息,请参阅主板说明书。

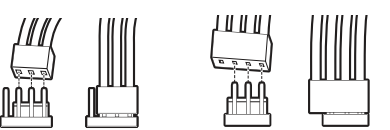